**TP2 (2023-2024)** 

# **TP N°02 : Mécanismes de Base d'Exécution des Programmes**

**L'Objectif** de ce TP est d'observer les processus Linux dans tous leurs états et de créer des processus simples.

**Remarque : Les programmes des exercices 2.5, 2.6 et 2.7 sont implémentés et exécutés dans un environnement Windows et à l'aide du compilateur Turbo C.**

## **Exercice 2.1 (Gestion des utilisateurs)**

- **Q1)** Créez deux groupes group1 et group2 ?
- **Q2)** Créez quatre utilisateurs user1, user2, user3 et user4 ?
- **Q3)** Rendez les utilisateurs dans les groupes :
	- Les premier et deuxième utilisateurs sont membres du premier groupe.
	- Les troisième et quatrième utilisateurs sont membres du second groupe.
	- Le deuxième utilisateur est aussi membre du second groupe.
	- Le quatrième utilisateur est aussi membre du premier groupe.
- **Q4)** Vérifier les membres du groupe group2 ?
- **Q5)** Créer deux répertoires rep1, rep2 et rep3 en seul ligne ?
- **Q6)** Créer dans rep1 un fichier nommé fich11 et dans rep2 un répertoire nommé rep21
- **Q7)** Déplacez-vous au répertoire rep21
- **Q8)** Copiez le rep1 et son contenu dans le répertoire courant?
- **Q9)** Copiez l'arbre rep2 dans le répertoire rp3 ?
- **Q10)** Visualisez le contenu de rep3 de façon détaillée ?
- **Q11)** Supprimez l'arbre rep3 ?

## **Exercice 2.2 (Environnement de compilation : gcc)**

- **Q1)** Ecrivez le programme **ex01.c** en utilisant l'éditeur **gedit**.
- **Q2)** Compilez le programme en utilisant la commande : **make ex01** Quelle est votre remarque ?
- **Q3)** Utilisez le compilateur **gcc** avec la commande : **gcc ex01.c -o ex01** Quelle est votre remarque ?
- **Q4)** Exécutez votre programme en tapant : **./ex01**
- **A.** Supprimer tous les fichiers résolut dans la partie précédente
- **Q5)** Compilez le module source en appelant le compilateur C par : **gcc –c ex01.c**
- **Q6)** Quel est le nom du module objet obtenu et sa taille ?
- **Q7)** Faites l'édition de liens du module objet (les bibliothèques utiles pour cet exemple sont ajoutées automatiquement) : **gcc nom\_du\_module\_objet**
- **Q8)** Quel est le nom du programme exécutable et sa taille?
- **Q9)** Exécutez le module exécutable ? **./nom\_du\_module\_exécutable**
- **B.** Supprimer tous les fichiers résolut dans la partie précédente (il est possible de choisir le nom des modules.)
- **Q10)** Compilez **ex01.c** et créez le fichier objet **ex01.o** : **gcc -o ex01.o -c ex01.c**
- **Q11)** Construisez le programme exécutable **ex01** avec le fichier objet **ex01.o** :  **gcc -o ex01 ex01.o**
- **Q12)** exécutez votre programme en tapant : **./ex01**

return 0;

}

**Dr. Ali Dabba** 1/3

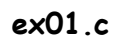

#include <stdio.h> int main (void) { printf ("Hello world !");

## **Exercice 2.3 (Compilation & édition de liens)**

Supposons que le fichier « cal\_moy.c » contient un programme principal écrit en langage « C » (un programme qui contient la fonction « **main()** »). Il consiste à calculer et afficher la moyenne des nombres réels lus au clavier. Les calculs des moyennes s'effectuent à l'aide des fonctions suivantes :

- ➢ La fonction « moy2(arg1,arg2) » calcule et retourne la moyenne des réels « arg1 » et « arg2 ».
- ➢ La fonction « moy3(arg1, arg2, arg3) » calcule et retourne la moyenne des réels « arg1 », « arg2 » et « arg3 ».
	- **Q1)** On suppose que les fonctions « moy2() » et « moy3() » sont définies dans le fichier « cal\_moy.c » et qu'elles sont écrites après la fonction « main() ».
		- **a)** Ecrire le programme « cal\_moy.c » et ensuite le compiler et l'exécuter.
		- **b)** Afficher la taille du fichier exécutable.
		- **c)** Recompiler avec l'option « -static ». Afficher la taille du fichier exécutable.
		- **d)** Conclure.
	- **Q2)** Maintenant, on suppose que les fonctions « moy2() » et « moy3() » sont définies dans des fichiers séparés : la fonction « moy2() » est définie dans un fichier nommé « moyenne2.c » et « moy3() » est définie dans un autre fichier nommé « moyenne3.c ».
		- **a)** Modifier le programme « cal\_moy.c » ensuite le compiler et l'exécuter.
	- **Q3)** Ecrire un fichier nommé « utile.h » qui contient les prototypes des fonction « moy2() » et « moy3() » ensuite le sauvegarder dans le répertoire courant. Inclure ce fichier dans le programme principal et recompiler.
	- **Q4)** Recompiler le programme en utilisant la commande « make ».
	- **Q5)** Créer le répertoire « ~/include » et déplacer le fichier « utile.h » dans ce répertoire. Ensuite recompiler et exécuter le programme principal.
	- **Q6)** Créer une bibliothèque statique nommée « liboutils.a » et une bibliothèque dynamique nommée « liboutils.so » qui contiennent les fichiers « moyenne2.o » et « moyenne3.o ». Sauvegarder ces bibliothèques dans le répertoire « ~/lib » Compiler et exécuter le programme « cal\_moy.c » en utilisant ces bibliothèques.

#### **Exercice 2.4 (Visualisation des processus)**

Pour voir quels processus tournent sur une machine à un moment donné, il faut utiliser la commande ps.

- **Q1)** Ouvrir deux terminaux. Dans le premier terminal, lancer 2 applications, par exemple **firefox** et **gedit** à l'aide des commandes **firefox &** et **xemacs &.** Dans le deuxième terminal, tapez la commande **ps**.
	- **a)** Que se passe-t-il ? Pourquoi firefox et gedit n'apparaissent-ils pas dans la liste ?
	- **b)** Quelle option utiliser avec **ps** pour les voir ?
- **Q2)** Utilisez la commande **ps** pour déterminer le **PID** (Process ID) du **firefox** que vous avez lancé.

Tapez **kill -9 lepiddefirefox.**

**a)** Que se passe-t-il ?

- **b)** Déterminez le PID d'une des commandes bash et arrêtez-la à l'aide de la commande kill -9. Pourquoi la fenêtre du terminal disparaît-elle ?
- **Q3)** Tapez **firefox** dans le premier terminal.
	- **a)** Pouvez-vous exécuter d'autres commandes dans ce terminal ? Pourquoi ? Faites un Ctrl-C. Quel processus a été tué ?

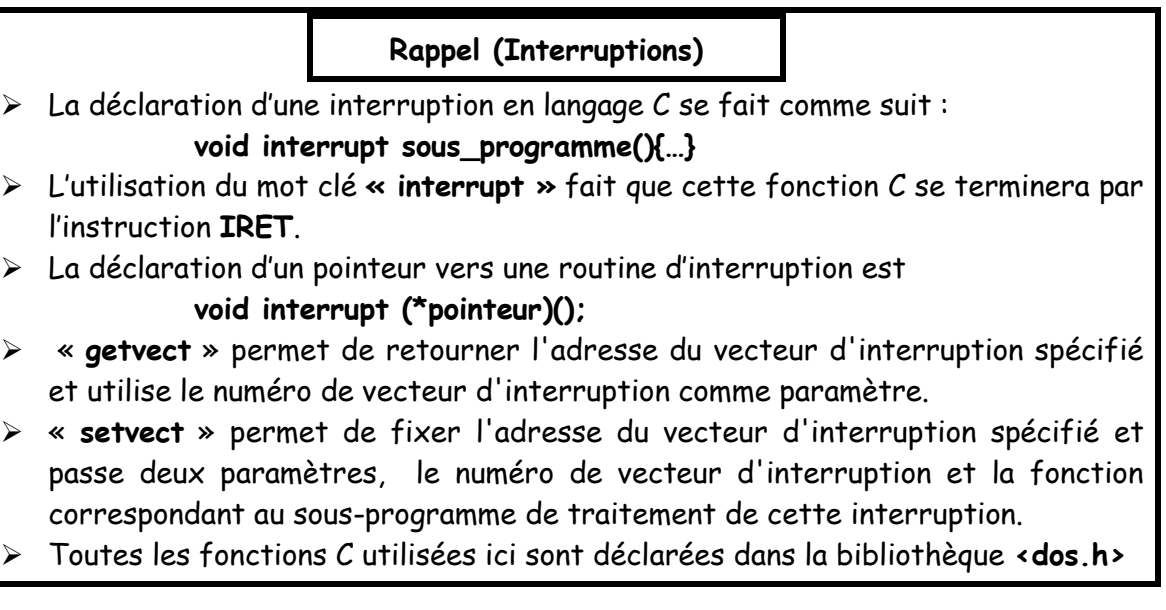

### **Exercice 2.5 (Table des vecteurs d'interruption)**

A l'aide de la fonction **getvect(),** écrire un court programme C qui affiche la table des vecteurs d'interruption

**N.B :** Pour afficher une adresse en hexadécimal, nous utiliserons **printf()** de la façon suivante : **printf("%lxH", (long)adr);**

Le tableau sera présente comme suit :

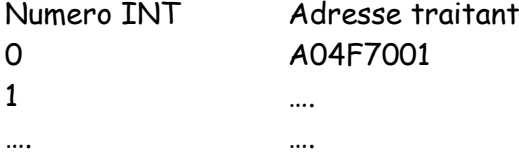

#### **Exercice 2.6 (Détournement d'une interruption)**

L'interruption numéro 0 (zéro) est appelée automatiquement par le processeur lui-même lorsque l'on tente d'effectuer la division d'un nombre entier par 0 (instruction IDIV, **opération /** en langage C).

Modifier le traitant associé afin d'afficher un message d'erreur de votre choix. On veillera à appeler le traitant existant après l'affichage du message. D'autre part, on restaurera l'ancien vecteur à la fin du programme.

#### **Exercice 2.7 (Interruption d'horloge)**

Ecrire un programme en langage C qui affiche l'horloge.

En utilisant la notion d'interruption d'horloge et l'instruction **outportb(0x20, 0x20). N.B :** 

- ➢ L'interruption d'horloge est déclenchée 18 fois par seconde.
- ➢ L'instruction **outportb(0x20, 0x20)** est utilisée pour réactiver le microcontrôleur Contrôleur d'interface périphérique (PIC : Peripheral Interface Controller)